## **Meine Speicherprobleme unter GenProfi 4 seit wenigen Tagen.**

Es entstand für mich nach zig-Jahren Nutzer von GenProfi erstmals, als ich wieder meine Daten abspeichern wollte, eine **NEUE** Situation.

Es kam folgender Warnhinweis, den ich vorher niemals gesehen hatte:

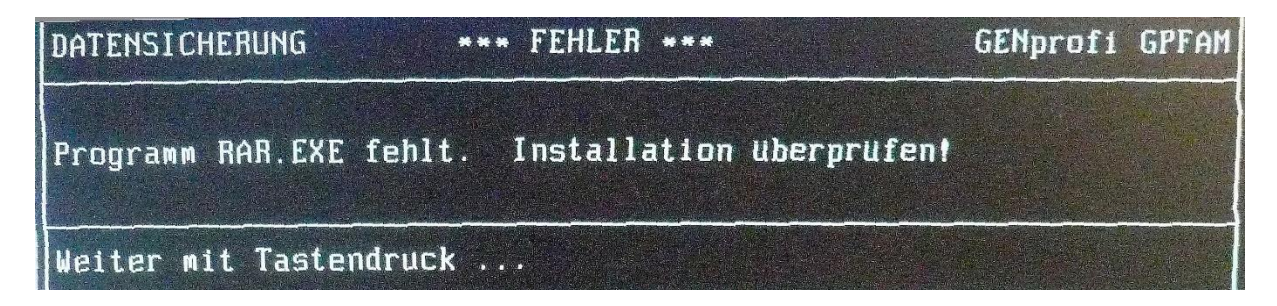

Ich habe unter meinen gesamten Installationsdisketten von GenProfi und GenProfi-Stammbaum nach dem fehlenden **RAR:EXE** gesucht. Vergeblich.

So habe ich mit Hilfe eines IT-Mannes, der weder Ahnenforscher ist und ebenfalls die Zeit unter DOS nicht mitbekommen hatte, zumindest wohl mehr durch Zufall eine Einstellung gefunden, die mit .LZH endete. Das war mir neu, aber ich konnte wieder speichern und konnte einen Nachweis erbringen, dass meine neu eingespeisten Daten auch tatsächlich an der richtigen Stelle angekommen sind. So speicherte ich früher zum Beispiel ab unter EXPORT, und meine Daten konnte ich auf dem Bildschirm sehen und nachkontrollieren.

Trotzdem kann ich nicht ruhig bei dieser Lösung sein, weil sie für mich neu ist und ich nicht weiß, ob diese neue Speicherung unter **.LZH** gleichwertig ist mit der altvertrauten **.RAR** Speicherung.

Ich hoffe, dass ich durch diese neue, unvertraute Speicherung, nicht grundsätzlich Falsches erreicht habe. Denn dann wäre meine Speicherung über viele Jahrzehnte evtl. gefährdet.

Ich kann es leider nicht besser erklären, bin offensichtlich zu alt für derartige Probleme und wäre Ihnen dankbar für jeglichen Hinweis. Es erscheinen folgende Warnungen:

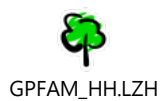

Kann nicht geöffnet werden durch GenProfi-Stammbaum, weil es eine LZH-Datei ist.

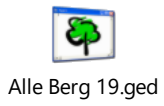

 Kann nicht geöffnet werden durch GenProfi-Stammbaum, obwohl es eine GED-Datei ist.

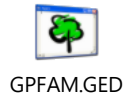

Kann geöffnet werden und hat meine Dateien zur Auswahl.

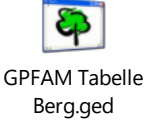

Kann geöffnet werden und hat meine Daten zur Auswahl.

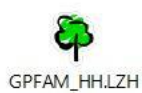

Kann nicht geöffnet werden durch GenProfi-Stammbaum, weil es eine LZH-Datei ist

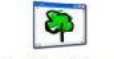

Alle Berg 19.ged

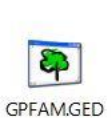

Kann nicht geöffnet werden durch GenProfi-Stammbaum, obwohl es eine GED-Datei ist.

Kann geöffnet werden und hat meine Dateien zur Auswahl.

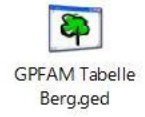

Kann geöffnet werden und hat meine Daten zur Auswahl.

Ich füge einmal die Hinweise zu diesem Thema von Herrn Wilck, Hamburg ein:

Für große Datenbestände (auf mehreren Disketten) werden die Programme RAR und PKZIP verwendet, die durch Aufruf von dieser CD automatisch in das Verzeichnis GP installiert werden. Dann muss das Programm GP aufgerufen - Datei - Programm-Einstellung - Datensicherung und z.B. *Datensicherung auf Laufwerk A: mit RAR* gewählt werden, damit eine Datensicherung (auf mehreren Disketten) durchgeführt wird.

Alternativ kann das Unterverzeichnis *DATEN* im Verzeichnis *GP* auch auf mehrere ZIP-Disketten kopiert werden. Das Brennen auf eine CD ist etwas problematisch, weil alle Dateien dabei das Attribut R (= schreibgeschützt) erhalten. Zum Öffnen der Dateien in GP ist aber das Attribut A (= Archiv) erforderlich. Um das zu ändern, muss der Explorer aufgerufen, jede Datei im Verzeichnis GP\DATEN einzeln markiert, im Pulldown-Menü Datei *Eigenschaften* gewählt und hier *Schreibgeschützt* deaktiviert, *Archiv* aktiviert und mit *OK* bestätigt werden.

© Ewald Wilck - 22307 Hamburg - Tieloh 49 - eMail: [wilck@genprofi.de](mailto:wilck@genprofi.de)

## 2. Warn-Einblender:

## Diese App kann auf dem PC nicht ausgeführt werden Wenden Sie sich an den Softwareherausgeber, um eine geeignete Version für Ihren PC zu finden. **Schließen**

Daraus entnehme ich, dass ich auf meinem **WIN 10** GenProfi, diese Dateien nicht öffnen oder bearbeiten kann. Ich werde es unter dem alten **XP-Rechner** versuchen, auf dem mein GenProfi sicher läuft, weil nicht mehr am Internet angeschlossen.

Ich habe jetzt die CD (CDA) in meinen GenProfi-Rechner unter XP gelegt. Das Öffnen war möglich. Jetzt habe ich GenProfi wieder aufgespielt und anschließend geprüft, ob jetzt die Speicherung unter **.RAR**  erfolgt ist.

Ergebnis: Nein, weiterhin unter **.LZH.** Das Ergebnis der angezeigten Speicherung:

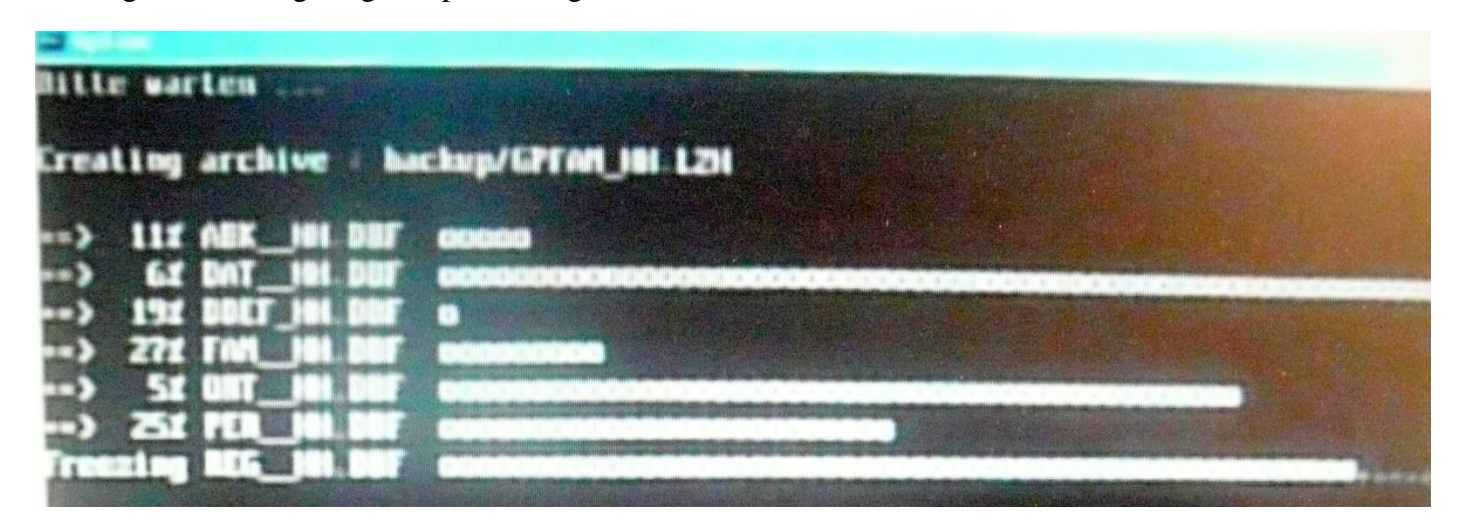

Erneuter Versuch mit anderer CD GenProfi Ausgabe 01/14. (CD1)

Ergebnis: weiterhin unter .**LZH**. Kann nicht von Genprofi-Stammbaum geöffnet werden.